# Pre-informe 3 Arquitectura de computadores

### Nicolás Oporto 201773107-9

#### 16 de agosto de 2019

### 1. Investigación de Conceptos

#### Solución:

a) Un lenguaje de descripción de hardware (HDL, hardware description language) es un lenguaje de programación especializado que se utiliza para definir la estructura, diseño y operación de circuitos electrónicos. La diferencia entre el HDL con otros lenguajes de programación es que el HDL incluye explicitamente la noción de tiempo y que es exclusiva para operar componentes electronicos mientras que los enguajes de programación como tal están enfocados en la creación de algoritmos que puedan ser interpretados por un computador.

b)

-wire: Representan conexiones estructurales entre componentes, no tienen capacidad de almacenamiento de información debido a que sirven para conectar elementos.

-reg: Representan variables con capacidad de almacenar información.

-logic: A diferencia de los elementos anteriores que también están presentes en Verilog, este elemento hizo su debut en Systemverilog, puede ser usado como un wire o como un reg.

c)

assign: Usado lógica combinacional, puede funcionar como un wire y cabe destacar que deben ser declaradas fuera de cualquier bloque (proceso).

 $j =$ : Usado en lógica secuencial, en bloques always se ejecuta en paralelo a las otras líneas de codigo.

=: Usado en lógica combinacional, en bloques always la línea de codigo se ejecutará despues de que se haya ejecutado la l´ınea anterior, es decir, se ejecuta una linea tras otra.

d) reg  $[15:0]$ g= h'A6B2; reg: Tipo de variable (asignación continua)  $[15:0]$ : indica el tamaño en bits  $(16$  bits). g: Nombre de variable  $=$ : Asignación que indica un traspaso de valor inmediato. 16'hA6B2: Corresponde al número hexadecimal 1010 0110 1011 0010 (tama˜no 16 bits)

e) Debido a que dentro del  $always<sub>f</sub>$  f se asigna a first el valor 1 (y second está asociado a first), y como second es un wire no va a cambiar hasta que termine el proceso entero del flip flop, por tanto va a mantener el valor hasta que termine el bloque always, lo que genera el delay.

### 2. Análisis de Código

Estado inicial: x= 00000000 y= 01110111

```
z= 000
n= 01110111
\mathrm{m}{=}001y[m]=1y[z]=1Subida CLK 1:
x=00000000
y=01110110
z=001
n=01110110
m=010
y[m]=1y[z]=1Subida CLK 2:
x=00000000
y=01110100
z=010
n=01110100
m=011
y[m]=1y[z]=1Subida CLK 3:
x=00000000
y=01110100
z=011
n=01110100
m=100
y[m]=0y[z]=1Subida CLK 4:
x=00010000
y=01110100
z=100n=10000100
\mathrm{m}{=}101y[m]=1y[z]=0Subida CLK 5:
x=00010000
y=01100100
z=101
n=01110100
m=110
y[m]=1y[z]=1Subida CLK 6:
x=00010000
y=01000100
z=110
n=01010100
m=111
y[m]=1y[z]=1Subida CLK 7:
x=00010000
```

```
y=01000100
z=111
n=01010100
m=000
y[m]=0y[z]=1Subida CLK 8:
x=00010001
y=11000100
z=000
n=11010101
\mathrm{m}{=}001y[m]=0y[z]=1Subida CLK 9:
x=00010011
y=11000101
z=001
n=11011000
\mathrm{m}{=}010y[m]=0y[z]=1Subida CLK 10:
x=00010111
y=11000101
z=010
n=11011100
\mathrm{m}{=}011y[m]=1y[z]=0
```
## 3. Diseño de Módulo

#### Solución:

Para comenzar el diseño del modulo usaremos mapas de Karnaugh para saber cuando un numero está dentro de la serie de Fibonacci: c[0]= E, c[1]= D, c[2]=C, c[3]=B, c[4]=A fibo= $\sum(0,1,2,3,5,8,13,21)$ 

|                   | $\overline{DE}$ | $\overline{D}E$ | DE | DĒ |
|-------------------|-----------------|-----------------|----|----|
| $\overline{ABC}$  | $\overline{1}$  | 1               | 1  | 1  |
| $\overline{AB}C$  | 0               | 1               | 0  | 0  |
| $\bar{A}B C$      | 0               | 1               | 0  | 0  |
| $\bar{A}B\bar{C}$ | 1               | 0               | 0  | 0  |
| $\overline{ABC}$  | 0               | 0               | 0  | 0  |
| $A\overline{B}C$  | 0               | 1               | 0  | 0  |
| ABC               | 0               |                 | 0  | 0  |
| $AB\bar{C}$       | 0               | 0               | 0  | 0  |

Figura 1: Mapa de Kaunaugh

Por lo tanto fibo= $\overline{A} \;\overline{B} \;\overline{C} + \overline{A} \;\overline{C} \;\overline{D} \;\overline{E} + \overline{A} \; C \;\overline{D} \; E + \overline{B} \; C \;\overline{D} \; E$ 

-Ahora adjuntar codigo del contador de 5 bits, codigo del testbench y pantallazo de la simulación:

|                | C:/ModelSim/examples/fibonacci.sv - Default                     |
|----------------|-----------------------------------------------------------------|
| Ln#            |                                                                 |
|                | $\boxminus$ module fiboc(clk, c, fibo);                         |
| $\overline{a}$ | input logic clk;                                                |
| 3              | output logic[4:0] c;                                            |
| $\sqrt{4}$     | output logic fibo;                                              |
| 5              | $req[4:0] initial=0;$                                           |
| $\epsilon$     | assign c=inicial;                                               |
| 7              | assign fibo= $((\sim c[4]) \in (\sim c[4]) \in (\sim c[4]))$    |
| $^{\rm 8}$     | $((\sim c[4]) \in (\sim c[4]) \in (\sim c[4]) \in (\sim c[4]))$ |
| $\overline{9}$ | $((\sim c[4]) \in (\sim c[4]) \in (\sim c[4]) \in (\sim c[4]))$ |
| 10             | $(\sim c[4])$ & $(\sim c[4])$ & $(\sim c[4])$ & $(\sim c[4])$ ; |
| $\mathbf{11}$  | always_ff@(posedge clk) begin                                   |
| 12             | $initial \leq inicial+1$ 'bl:                                   |
| 13             | end                                                             |
| 14             | endmodule                                                       |
| 15             |                                                                 |
|                |                                                                 |
|                |                                                                 |

Figura 2: Fibonacci

| C:/ModelSim/examples/testbench.sv - Default * = |                          |  |  |
|-------------------------------------------------|--------------------------|--|--|
| Ln#                                             |                          |  |  |
| 1                                               | $\boxminus$ module test; |  |  |
| $\overline{2}$                                  | logic clk;               |  |  |
| 3                                               | fiboc test(clk);         |  |  |
| 4                                               | initial begin<br>⊟       |  |  |
| 5                                               | 白<br>forever begin       |  |  |
| 6                                               | $#10$ clk=1;             |  |  |
| $\overline{7}$                                  | $#10$ clk=1;             |  |  |
| 8                                               | end                      |  |  |
| 9                                               | end                      |  |  |
| 10                                              | endmodule                |  |  |
| 11                                              |                          |  |  |
|                                                 |                          |  |  |
|                                                 |                          |  |  |

Figura 3: Testbench

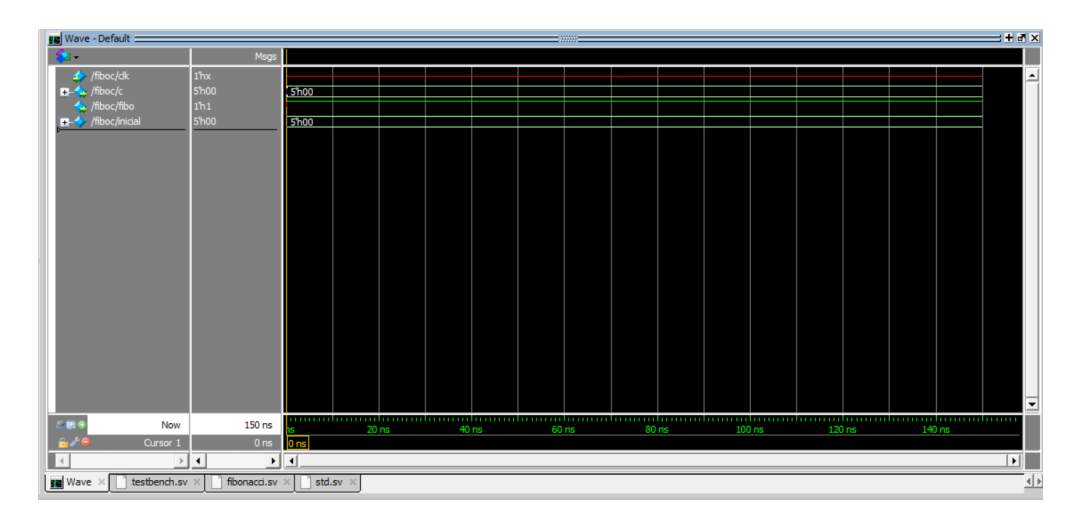

Figura 4: Simulación